УТВЕРЖДАЮ

Заместитель директора ФГУП «ВНИИОФИ»

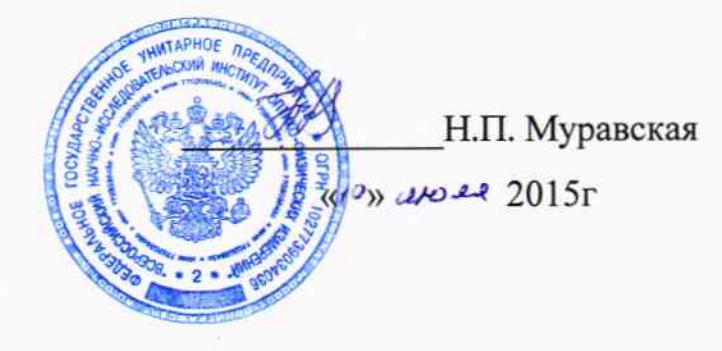

Государственная система обеспечения единства измерений

Фурье-спектрометры инфракрасные серии VERTEX

модификации VERTEX 70, VERTEX 70v,

VERTEX 80, VERTEX 80v

МЕТОДИКА ПОВЕРКИ МП 070.Д4-15

1. p. 63409-16

УТВЕРЖДАЮ

Главный метролог ФГУП «ВНИИОФИ»

С.Н. Негода  $\frac{\mu}{0}$   $\frac{\mu}{0}$ 

Москва 2015 г.

## 1 Введение

Настоящая методика поверки распространяется на Фурье-спектрометры серии VERTEX, модификации VERTEX 70, VERTEX 70v, VERTEX 80, VERTEX 80v (далее по тексту - фурье-спектрометры), предназначены для измерения оптических спектров пропускания, отражения в дальнем, среднем, ближнем ИК диапазонах, а также в видимой и ультрафиолетовой областях электромагнитного спектра, определения концентрации различных веществ в твердой, жидкой и газообразной фазах исследуемых образцов, и устанавливает операции при проведении их первичной и периодической поверки.

Интервал между периодическими поверками - 1 год.

## 2 Операции поверки

2.1 При проведении первичной и периодической поверок должны быть выполнены операции, указанные в таблице 1.

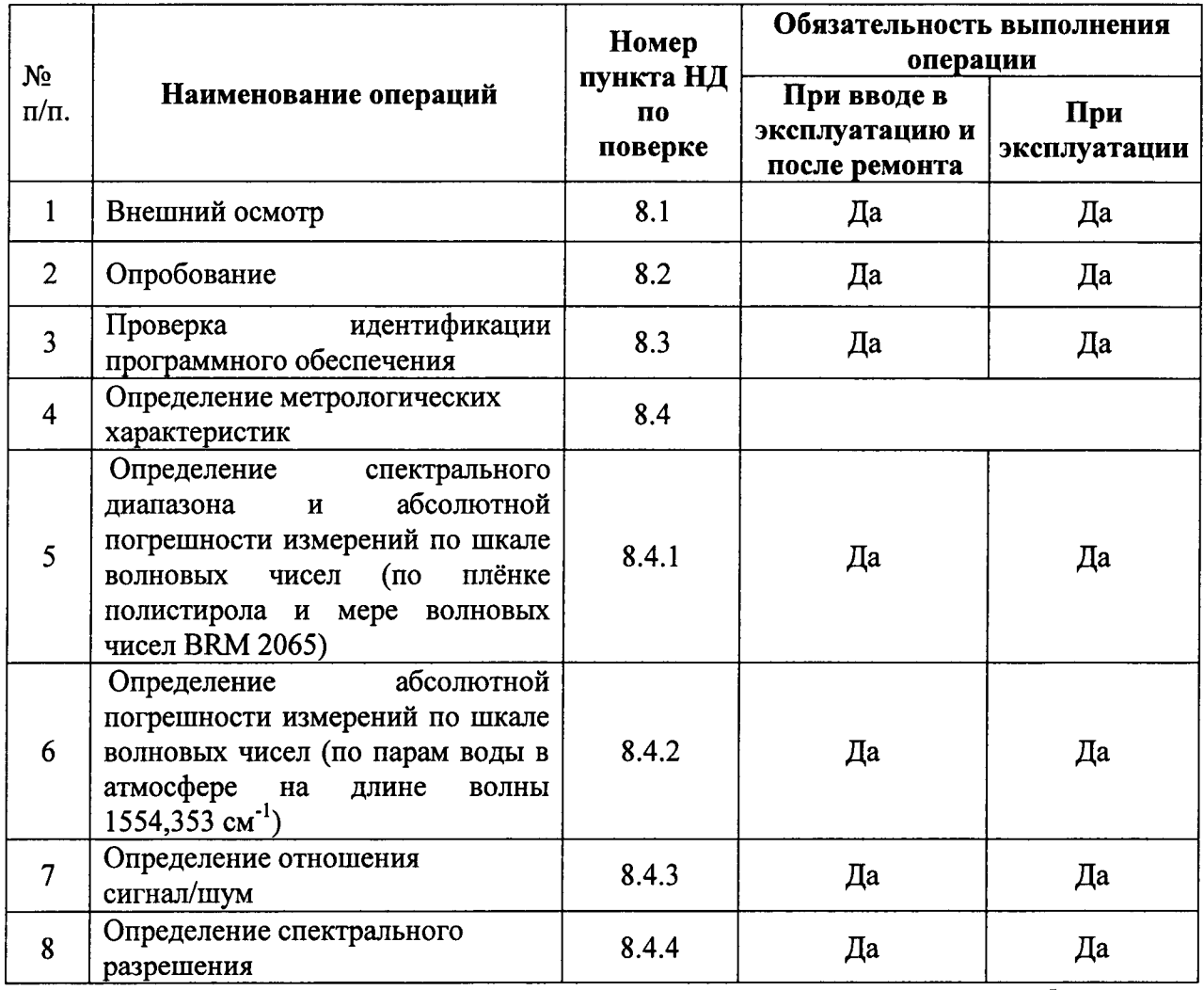

Таблица 1

2.2 При получении отрицательных результатов при проведении хотя бы одной операции поверка прекращается

2.3 Поверку средства измерений осуществляют аккредитованные в установленном порядке в области обеспечения единства измерений юридические лица и индивидуальные предприниматели.

# 3 Средства поверки

3.1 При проведении первичной и периодической поверок должны быть применены средства, указанные в таблице 2.

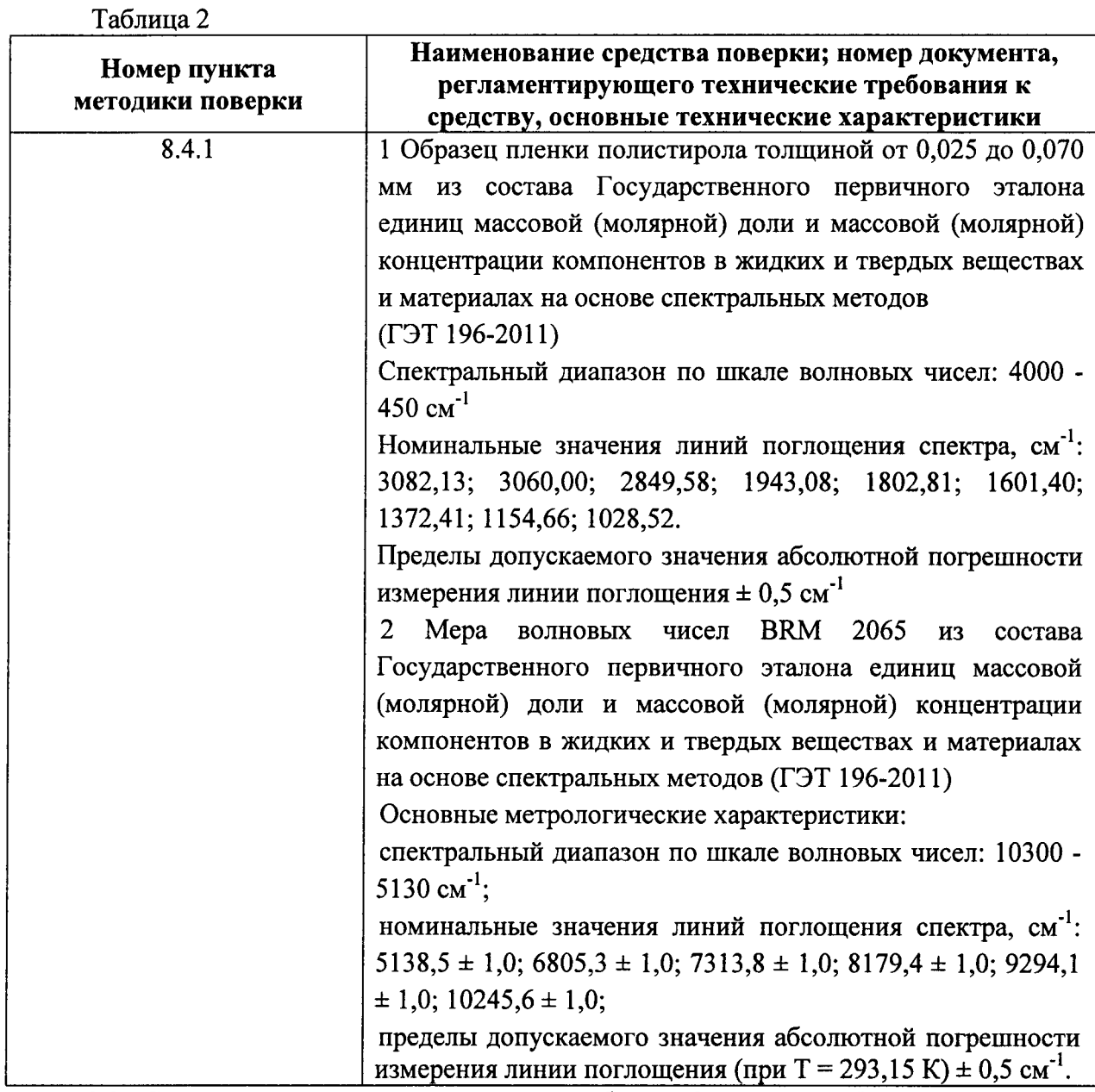

3.2 Средства поверки, указанные в таблице 2, должны быть поверены в установленном порядке. Допускается также применение других средств, не приведенных в таблице 2, но обеспечивающих определение (контроль) метрологических характеристик поверяемого фурье-спектрометра с требуемой точностью.

# 4 Требования безопасности

4.1 Фурье-спектрометры должны устанавливаться в закрытых взрыво- и пожаробезопасных лабораторных помещениях, оборудованных вытяжной вентиляцией и удовлетворяющих требованиям санитарных норм и правил. При проведении поверки следует соблюдать требования, установленные ГОСТ Р 12.1.031-10, ГОСТ 12.1.040-83, правилами по охране труда при эксплуатации электроустановок. Оборудование, применяемое при испытаниях, должно соответствовать требованиям ГОСТ 12.2.003-91. Воздух рабочей зоны должен соответствовать ГОСТ 12.1.005-88 при температуре помещения, соответствующей условиям испытаний для легких физических работ.

4.2 Система электрического питания приборов должна быть защищена от напряжения, искровые генераторы He лолжны колебаний и пиков сетевого устанавливаться вблизи приборов.

4.3 При выполнении поверки должны соблюдаться требования, указанные в «Правилах техники безопасности при эксплуатации электроустановок потребителей», утвержденных Госэнергонадзором, а также требования руководства по эксплуатации фурье-спектрометров.

4.4 Помещение, в котором проводится поверка, должно соответствовать требованиям пожарной безопасности по ГОСТ 12.1.004-91 и иметь средства пожаротушения по ГОСТ 12.4.009-83.

4.5 При использовании легковоспламеняющихся и токсичных растворителей для пробоподготовки необходимо обеспечить эффективную вентиляцию лабораторного помещения; иначе существует возможность отравления персонала и воспламенения испарений.

## 5 Требования к квалификации поверителей

К проведению поверки допускаются лица:  $5.1$ 

- изучившие настоящую методику поверки и руководство по эксплуатации фурьеспектрометра;

получившие первичный  $\mathbf{H}$ внеочередной инструктаж  $\overline{10}$ технике безопасности при работе в лаборатории;

имеющие квалификационную группу не ниже III в соответствии с правилами по охране труда при эксплуатации электроустановок.

## 6 Условия поверки

6.1 При проведении поверки следует соблюдать следующие условия:

- 
- 
- 
- 
- 

6.2 В лабораторном помещении не допускается наличия коррозирующих испарений, органогалогенидов, органических растворителей, силоксанов, масляного тумана и пыли, которые могут влиять на точность измерений и значительно сокращают срок службы прибора. Наличие паров органогалогенидов (дифторметана, дихлорметана, хлороформа и др.), которые при нагревании лампы превращаются в кислоты (HF, HC1), приводит к выходу из строя зеркал и всех элементов оптики, включая обычные винтовые крепления. Поэтому при исследовании образцов, содержащих указанные галогениды необходимо обеспечить проветривание прибора обезвоженным воздухом или азотом.

6.3 Прибор не должен подвергаться прямому воздействию солнечных лучей. Не ставьте его около окна. В помещении должны отсутствовать механические вибрации. Частота возмушающих вибраций, действующих на фурье-спектрометры, не должна быть более 30 Гц, амплитуда скорости колебаний не должна превышать 0,06 мм/с. Если показатели вибрации в помещении превышают указанные значения, фурье-спектрометры должны быть установлены на виброизолирующем фундаменте.

6.4 В помещении не допускаются посторонние источники излучения, мощные постоянные и переменные электрические и магнитные поля.

6.5 Рядом с прибором не должно быть источников тепла, таких как газовая горелка, электронагреватель, печь и т.п. Допускаемый перепад температуры воздуха в течение суток - не более 2 °С.

# 7 Подготовка к поверке

7.1 Установить фурье-спектрометр вдали от приборов, генерирующих сильные магнитные и высокочастотные поля.

7.2 Соедините кабелем Ethernet (RJ45) ПК и фурье-спектрометр. Присоедините стандартный кабель электропитания. Проверьте, что окно технического обслуживания закрыто, и что крышка кюветного отделения закреплена.

7.3 При необходимости установите программное обеспечение OPUS на компьютер. Активировать приложение OPUS. Дважды кликните на иконке OPUS рабочего стола или выберите в меню OPUS.

7.4 Проверьте, чтобы в рабочем пространстве кюветного отдела ничто не препятствовало прохождению луча.

# 8 Проведение поверки

# 8.1 Внешний осмотр

8.1.1 При внешнем осмотре фурье-спектрометров должно быть установлено:

отсутствие видимых механических повреждений;

 $\overline{a}$ наличие и прочность органов управления и коммутации, четкость фиксации их положения;

- чистоту гнезд, разъемов и клемм;
- состояние и четкость маркировок;
- состояние соединительных кабелей и подключение приборов к электрической сети и компьютеру с помощью соответствующих кабелей.

8.1.2 Фурье-спектрометры считаются прошедшими внешний осмотр, если корпус, внешние элементы, органы управления приборов не повреждены, отсутствуют механические повреждения и ослабления элементов конструкции.

## 8.2 Опробование

8.2.1 Убедится, что в отсеке образцов спектрометра не установлена ни одна приставка или образец.

8.2.2 Запустить программу OPUS.

8.2.3 В меню Измерения выбрать функцию Расширенное измерение.

8.2.4 Выбрать в диалоговом окне Измерение вкладку Проверка сигнала.

8.2.5 Убедится, что активирована кнопка выбора Интерферограмма

(см. рисунок 1)

#### Значение амплитуды указывает интенсивность детектируемого сигнала

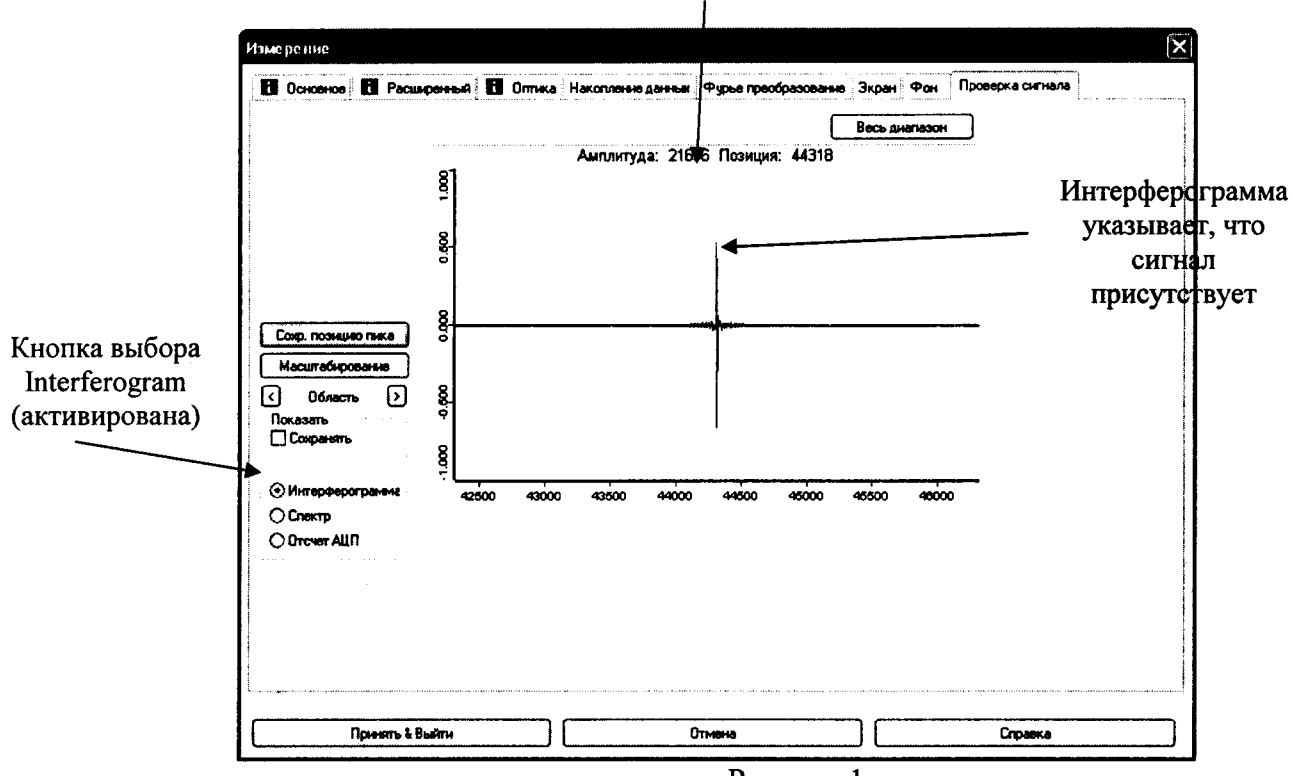

Рисунок 1

8.2.6 Для проверки интенсивности текущего детектируемого сигнала, проверить превышает ли значение амплитуды, отображаемого в OPUS (см. рисунок 1) нижний порог в 5000 единиц.

8.2.7 Фурье-спектрометры считаются прошедшими опробование, если сигнал наблюдается и значение амплитуды сигнала, отображаемое в OPUS превышает 5000 единиц.

## 8.3 Проверка идентификации программного обеспечения

заявленных  $8.3.1$ Проверяют соответствие идентификационных ланных обеспечения: идентификационное наименование программного программного обеспечения, номер версии программного обеспечения.

8.3.2 Проводят проверку уровня защиты программного обеспечения **OT** непреднамеренных и преднамеренных изменений (уровни низкий, средний или высокий).

8.3.4 Фурье-спектрометры признаются прошедшими поверку, если уровень защиты программного обеспечения от непреднамеренных и преднамеренных изменений соответствует уровню «средний» согласно Р 50.2.077-2014, а идентификационные данные программного обеспечения соответствуют значениям, приведенным в таблице 3.  $T - C$ 

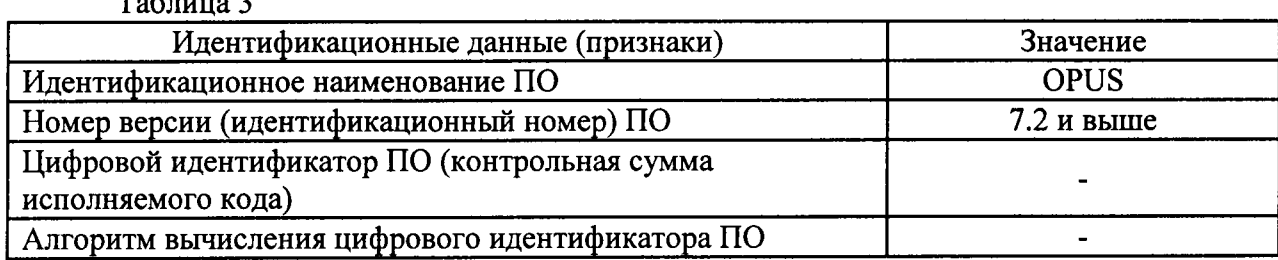

6

#### 8.4 Определение метрологических характеристик

8.4.1 Определение спектрального диапазона п абсолютной погрешности измерений по шкале волновых чисел (по плёнке полистирола и мере волновых чисел BRM 20б5)

8.4.1.1 Проведите установки всех необходимых параметров в программе OPUS согласно п.п. 8.2.1 -8.2.5

Установить в отсек для проб фурье-спектрометра образеч пленки полистирола толщиной от 0,025 до 0,070 мм из состава Государственного первичного эталона единиц массовой (молярной) доли и массовой (молярной) концентрации компонентов в жидких твердых веществах и материалах на основе спектральных методов (ГЭТ 196-2011). Записать спектр поглощения пленки. Записать значения волновых чисел, соответствующих максимальным ординатам линий в областях поглощения 3082, 3060, 2849, 1943, 1802, 1601, 1372, 1154, 1028 см<sup>-1</sup>. Повторить измерения ещё 5 (пять) раз.

8.4.1.2 Установить в отсек для проб фурье-спектрометра меру волновых чисел ВRM 2065 из состава Государственного первичного эталона единиц массовой (молярной) доли и массовой (молярной) концентрации компонентов в жидких и твердых веществах и материалах на основе спектральных методов (ГЭТ 196-2011). Провести измерения согласно п. 8.4.1.1. Записать значения волновых чисел, соответствующих максимальным ординатам линий в областях поглощения 5138, 6805, 7313 см<sup>-1</sup>. Повторить измерения ещё 5 (пять) раз.

8.4.1.3 Из значений волновых чисел, соответствующих максимальным ординатам линий поглошения, полученным в п. 8.4.1.1 - 8.4.1.2 настоящей методики поверки рассчитать среднее арифметическое значение волновых чисел  $\overline{\nu}_i$  по формуле (1):

$$
\overline{\nu}_i = \frac{\sum_i^n \nu_i}{n} \tag{1}
$$

где  $v_i$ - значения волнового числа, соответствующее максимальной ординате линии поглощения, см $^{-1}$ 

8.4.1.3 Рассчитать значение абсолютной погрешности измерений по шкале волновых числе для каждой линии по формуле (2).

$$
\Delta v = v_i - v_{oi} \tag{2}
$$

где v<sub>oi</sub> – действительные (номинальные) значения линий поглощения спектра, см<sup>-1</sup>, из таблицы 2.

8.4.1.4 За абсолютную погрешность принимшот наибольшее значение Av для каждой линии.

8.4.1.5 Фурье-спектрометры считаются прошедшим операцию поверки, если спектральный диапазон измерений по шкале волновых чисел составляет 8000 - 350 см<sup>-1</sup>, а пределы абсолютной погрешности измерений по шкале волновых чисел не превышают  $\pm 0.5$  cm<sup>-1</sup>.

## 8.4.2 Определение абсолютной погрешности измерениЙ по шкале волновых чисел (по парам воды в атмосфере на длине волны 1554,353 см<sup>-1</sup>)

8.4.2.1 Проверку абсолютной погрешности измерений по шкале волновых чисел по парам воды в атмосфере проводят по результатам анализа протоколов OPUS Validation Program (OVP - Test).

8.4.2.2 Убедитесь, что в кюветном отделении не установлено никаких образцов. На главном окне программы OPUS выбрать вкладку «Валидация» и выбрать пункт «Запустить Тест прибора». В открывшемся окне «запустить OVP-Тесты» проставить галочки в полях «Запустить PQ Test» и «запустить OQ Test», а также в полях «автоматически распечатать Отчет» и «автоматически показать Отчет». После этого нажать кнопку кЗапустить выбранные тесты).

8.4.2.3 Строка состояния программы OPUS должна окраситься зеленым цветом. По мере прохождения тестов в этой строке будет отображаться информация с названием текущего теста (строка состояния может окрашиваться красным цветом, если какие-либо из измеренных параметров не будут соответствовать критериям поверки). Время прохождения всех тестов (ОО и PQ) порядка 20 - 30 минут.

8.4.2.4 После того, как PQ-тест закончится, на экране появится отчет о прохождении теста (см. рисунок 2)

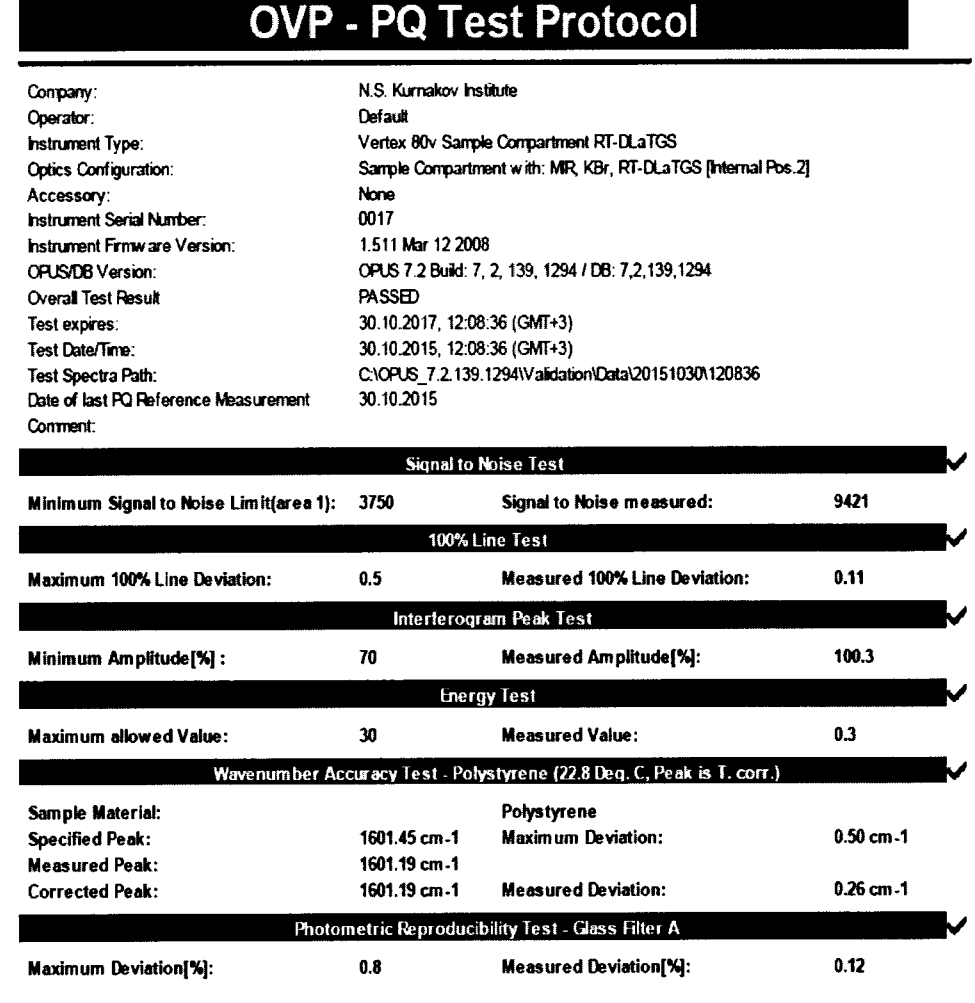

# **Overall Test Result = PASSED**

Рисунок 2

8.4.2.5 После того, как ОQ-тест закончится, на экране появится отчет о прохождении теста (см. рисунок 3)

# **OVP - OQ Test Protocol**

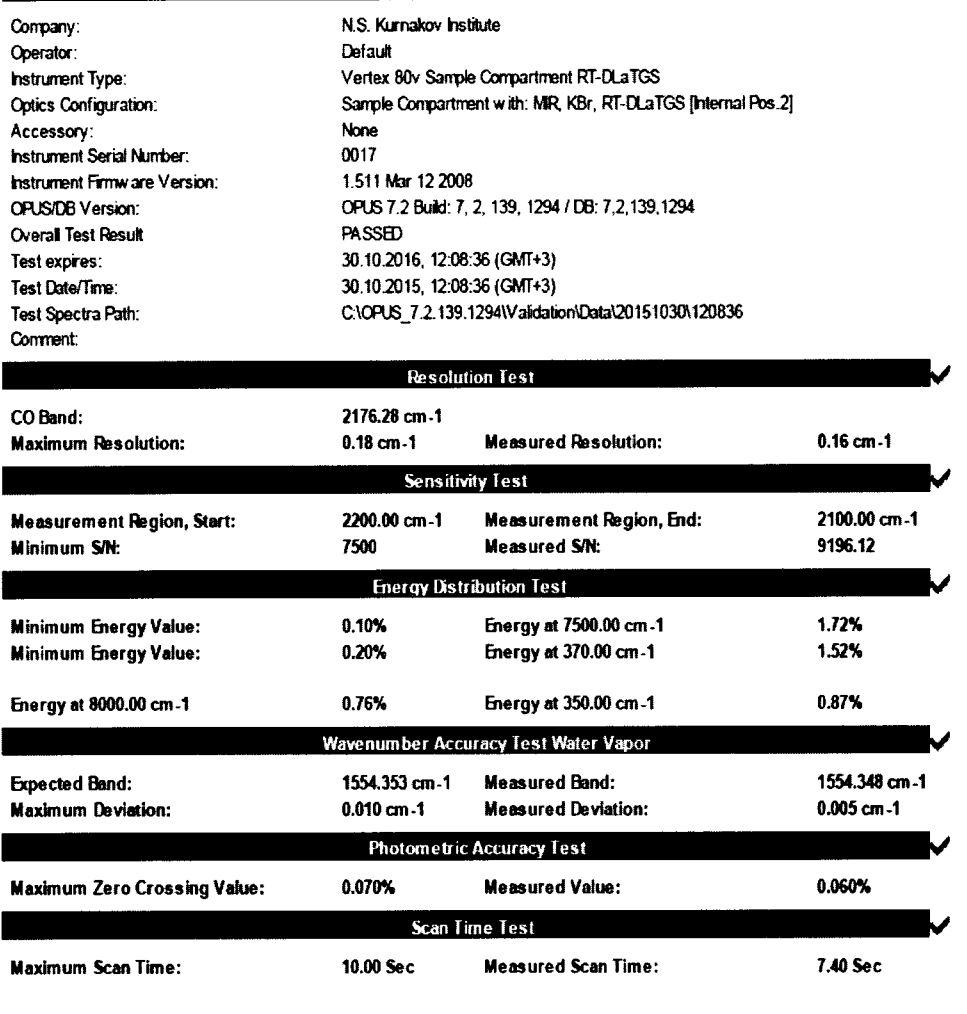

# **Overall Test Result = PASSED**

#### Рисунок 3

8.4.2.6 Рассчитывается абсолютная погрешность (точность длины волны Water Vapor) на длине волны поглощения паров воды атмосферы равной 1551,353 см<sup>-1</sup>.

8.4.2.7 Фурьер-спектрометры считаются прошедшим операцию поверки, если пределы абсолютной погрешности измерений по шкале волновых чисел не превышают  $\pm 0.01$  cm<sup>-1</sup>.

#### 8.4.3 Определение отношения сигнал/шум

Определяется как среднее отношение сигнал-шум 100% линии 8.4.3.1 пропускания.

100 % линия пропускания определяется как отношение двух однолучевых спектров пустого кюветного отделения. Сигнал-шум определяется измерением максимального отклонения от 100 % линии пропускания. Определяются наилучшие значения "peak-toреак" (P-Pmax = noise quantity) через каждые 50 см<sup>-1</sup> в диапазоне 2200 - 2100 см<sup>-1</sup> при спектральном разрешении 4 см<sup>-1</sup> и 6ти сканах. Для инфракрасного спектра, чтобы избежать влияния пиков водяного пара (около 4500 - 3500 см<sup>-1</sup> и 2100 - 1300 см<sup>-1</sup>) и  $CO_2$ (около 2400 - 2300 см<sup>-1</sup>), используется диапазон шума 2200 - 2100 см<sup>-1</sup>.

8.4.3.2 Проверку отношения сигнал-шум проводят по результатам анализа протоколов OPUS Validation Program (OVP - Test). В OQ - Тесте в строке «Тест чувствительности» указаны минимально допустимые и измеренные значения

соотношения сигнал/шум.

8.4.3.3 Фурье-спектрометры считаются прошедшими операцию поверки, если измеренное значение соотношения сигнал/шум составляет:

-для VERTEX 70/70v - не менее 7000:1;

-для VERTEX 80/80v - не менее 7500:1.

#### 8.4.4 Определение спектрального разрешения

8.4.4.1 Проверку спектрального разрешения проводят по результатам анализа протоколов OPUS Validation Program (OVP - Test). Провести OQ-тест согласно п. 8.4.2.1 -8.4.2.5 данной методики поверки.

8.4.4.2 Измерение проводится по парам воды атмосферы. Определяется ширина пика на половине высоты линии поглощения воды 1554,35 см<sup>-1</sup>.

8.4.4.3 Фурьер-спектрометры считаются прошедшими операцию поверки, если измеренное значение спектрального разрешения:

-для VERTEX  $70/70v$  – не более 0,4 см<sup>-1</sup>;

-для VERTEX  $80/80v$  – не более 0,2 см<sup>-1</sup>.

#### 9 Оформление результатов поверки

9.1 Фурье-спектрометры, прошедшие поверку с положительным результатом, признаются годными и допускаются к применению. На них выдается свидетельство о поверке установленной формы с указанием полученных по п.п. 8.4.1 - 8.4.4 фактических значений метрологических характеристик фурье-спектрометров и (или) наносят оттиск поверительного клейма согласно Приказу Министерства промышленности и торговли Российской Федерации №1815 от 02.07.2015г. «Об утверждении Порядка проведения поверки средств измерений, требования к знаку поверки и содержанию свидетельства о поверке», и фурье-спектрометры допускают к эксплуатации.

9.2 Фурье-спектрометры, прошедшие поверку с отрицательным результатом, признаются непригодными, не допускаются к применению и на них выдается свидетельство о непригодности с указанием причин. Свидетельство о предыдущей поверке и (или) оттиск поверительного клейма аннулируют и выписывают «Извещение о непригодности» с указанием причин в соответствии с требованиями Приказа Министерства промышленности и торговли Российской Федерации №1815 от 02.07.2015г.

 $\mathscr{P}$ 

Начальник отдела ФГУП «ВНИИОФИ»

Ведущий инженер ФГУП «ВНИИОФИ»

Инженер ФГУП «ВНИИОФИ»

А.В.Иванов

А. Н. Шобина

П. С. Мальцев

### ПРИЛОЖЕНИЕ 1

к Методике поверки «Фурье-спектрометры серии VERTEX, модификации VERTEX 70, VERTEX 70v, VERTEX 80, VERTEX 80v»

## ПРОТОКОЛ

#### первичной / периодической поверки

 $\lambda$ 

Средство измерений: Фурье-спектрометры серии VERTEX, модификации VERTEX 70,

VERTEX 70v, VERTEX 80, VERTEX 80v

то приводят их перечень (наименования) и типы с разделением знаком «косая дробь» /)

 $3a_B. N_2$   $N_2/N_2$ 

- Заводские номера блоков

201 года

Принадлежащее Наименование юридического лица, ИНН

 $\mathbf{O}$ **T** 

Поверено в соответствии с методикой поверки «Фурье-спектрометры серии VERTEX, модификации VERTEX 70, VERTEX 70v, VERTEX 80, VERTEX 80v. Методика поверки 070.Д4-15», утвержденной ФГУП «ВНИИОФИ»  $M\Pi$ 2015 года.

Наименование документа на поверку, кем утвержден (согласован), дата

С применением эталонов

(наименование, заводской номер, разряд, класс точности или погрешность)

#### При следующих значениях влияющих факторов:

(приводят перечень и значения влияющих факторов, нормированных в методике поверки)

- температура окружающего воздуха, <sup>о</sup>С  $18 - 35$ - относительная влажность воздуха, %, не 80
- более
- атмосферное давление, кПа

 $84 - 106$ 

Получены результаты поверки метрологических характеристик:

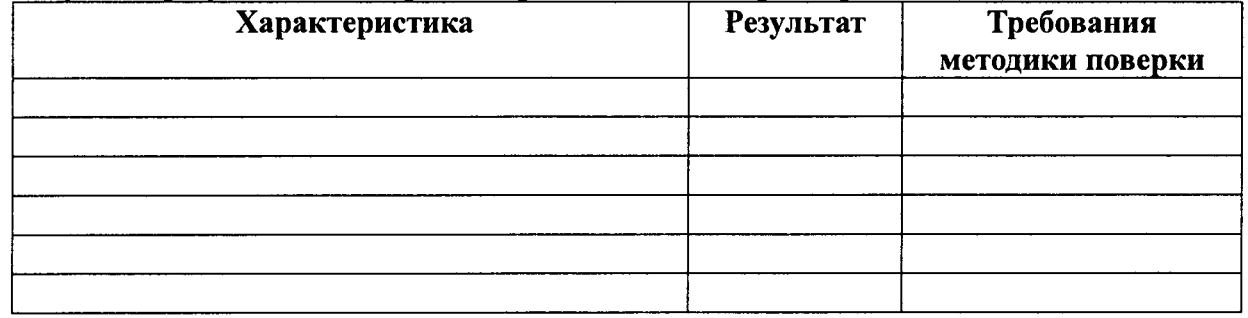

Рекомендации

Средство измерений признать пригодным (или непригодным) для применения

Исполнители:

подписи, ФИО, должность